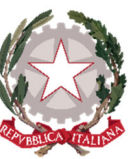

**Conservatorio di Musica "E.R.Duni" Istituzione di Alta Cultura**  P.zza del Sedile, s.n. tel. 0835/333202-335797– fax 0835/331291 e.mail: *info@conservatoriomatera.it*  75100 MATERA Affisso all'albo il 20/06/2020<br>
Conservatorio di Musica "E.R.Duni"<br>
Istituzione di Alta Cultura<br>
P.zza del Sedile, s.n. tel. 0835/333202-33797– fax 0835/331291<br>
e.mail: *info@conservatoriomatera.it*<br>
75100 MATERA<br>
Prot.n.5

Prot.n.5023

Ai sigg. Docenti SEDE Ai sigg. Studenti SEDE All' Albo d' Istituto SEDE

# **OGGETTO** : **Sessione di esami ESTIVA ed AUTUNNALE a.a. 2019/2020 Previgente Ordinamento - Esami di "Promozione, Licenza e Compimento"**

# **IL DIRETTORE**

- $\checkmark$  Vista l'Ordinanza Ministeriale in data 28/05/1985 e successive modificazioni;
- $\checkmark$  Vista la Nota Ministeriale Prot. N. 2131 p/B2 del 10/02/2000;
- $\checkmark$  Visto il "Piano di indirizzo e programmazione delle attività didattiche, scientifiche, artistiche e di ricerca a.a. 2019/2020";

### **DISPONE**

che la Sessione Estiva di esami relativa al Previgente Ordinamento sarà svolta nei seguenti tempi e nelle seguenti modalità di prenotazione:

**dal 29 giugno all'11 luglio: esami dei Compimenti inferiore e medio, esami di Licenza.** 

Prenotazioni on-line sul portale ISIDATA nel periodo dal 22 al 27 giugno.

**dal 13 al 18 luglio: esami di Compimento superiore**.

Prenotazioni on-line sul portale ISIDATA nel periodo dal 29 giugno al 4 luglio.

# **dal 20 al 31 luglio: esami di promozione**

Prenotazioni on-line sul portale ISIDATA nel periodo dal 13 al 17 luglio.

Gli esami della Sessione Autunnale si svolgeranno dal 1 al 31 ottobre con modalità da definirsi

subordinate anche di disposizioni Ministeriali e i DPCM che regoleranno il contenimento dell'emergenza epidemiologica COVID19.

#### ISTRUZIONI PER LA PRENOTAZIONE DEGLI ESAMI

- 1) Collegarsi al ns. sito istituzionale www.conservatoriomatera.it
- 2) Andare dalla Home Page su "Servizi per gli Studenti"
- 3) Cliccare il punto "4. Gestione dati degli allievi già immatricolati"
- 4) Scegliere dal menù a tendina "Conservatorio di MATERA"
- 5) Inserire CODICE e PASSWORD
- 6) Cliccare il punto "1. Gestione dati principale"
- 7) Cliccare su "GESTIONE ESAMI"
- 8) Prenotare l'esame cliccando su
- 9) Scegliere dal menù a tendina "Tipo di Esame"
- 10) Scegliere dal menù a tendina "Sessione" (Estiva o Autunnale)
- 11) Cliccare su **Richiedi Prenotazione**

**Il Direttore (Prof. Saverio VIZZIELLO) Firma autografa sostituita a mezzo stampa ai sensi dell'art. 3, comma 2 del D.Leg.vo n. 39/1993**